## **ISLEVER**

# 1Z0-580

Oracle Solaris 11 Installation and Configuration **Essentials** 

DEMO

### https://www.islever.com/1z0-580.html https://www.islever.com/oracle.html

For the most up-to-date exam questions and materials, we recommend visiting our website, where you can access the latest content and resources.

#### **QUESTION NO: 1**

What information would the "beadm list -ds" command output?

- **A.** a list of all Bes
- **B.** a list of the datasets and snapshot information for the active BE
- **C.** a list of the datasets and snapshot information for all Bes
- **D.** a list of the default sets
- **E.** a list of BEs in machine readable format

#### **Answer: C**

**Explanation:** You can display information about snapshots, boot environments, and datasets that were created by the beadm command by using the beadm list subcommand. The beadm list command output also displays boot environments that are created by the pkg command.

 $\overline{a}$ 

The beadm list command syntax is:

Syntax: beadm list [-a | [-ds] [-H] [BeName]

The command lists information about the existing boot environment. To view information for a specific boot environment, replace BeName with a boot environment name. If a specific boot environment is not specified, the command lists information about all boot environments. The default is to list boot environments without additional information.

-a – Lists all available information about the boot environment. This information includes subordinate datasets and snapshots.

-d – Lists information about all subordinate datasets that belong to the boot environment.

-s – Lists information about the snapshots of the boot environment.

-H – Prevents listing header information. Each field in the output is separated by a semicolon.

Reference:Oracle Solaris 11 Information Library,Listing Existing Boot Environments and **Snapshots** 

#### **QUESTION NO: 2**

What two entries could complete the following command from the directory listing below?

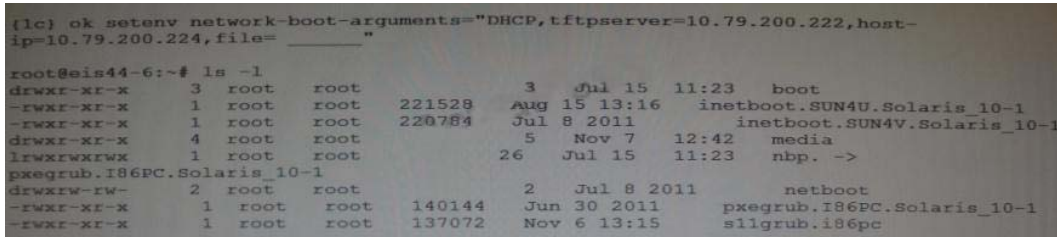

 $\overline{a}$ 

- **A.** inetboot.SUN4U.Solaris\_10-1
- **B.** inetboot.SUN4V.Solaris\_l0-1
- **C.** nbp.
- **D.** pxegrub.I86PC.Solaris\_10-1
- **E.** sllgrub.i86pc

#### **Answer: D,E**

**Explanation:** As per exhibit these are the two files in the netboot directory.

Note: \*Missing argument is: file=wanbootCGI-URL Specifies the URL of the wanboot-cgi program on the web server

\*During the installation, WAN boot refers to the contents of the /etc/netboot hierarchy on the web server for instructions about how to perform the installation. This directory contains the configuration information, private key, digital certificate, and certificate authority required for a WAN boot installation. During the installation, the wanboot-cgi program converts this information into the WAN boot file system. The wanboot-cgi program then transmits the WAN boot file system to the client.

#### **QUESTION NO: 3**

A developer wants to use DTrace in a zone to examine the kernel. What are his options?

**A.** Modify the zone so thathe can use DTrace to examine kennel datastructures.

**B.** All that's required istoassume the "root" role.

**C.** By using dtrace procand dtrace user privileges he can examine his own code, but not the kernel.

**D.** By addingipc dac read and ipc dac write privileges to the zone.

**E.** Changethe zone's file-mac-profile fromstrict tonone to enable the use of DTrace within thezone.

#### **Answer: C**

**Explanation:** How to Use DTracein a Non-global Zone

global# zonecfg -z my-zone zonecfg:my-zone> set limitpriv="default,dtrace\_proc,dtrace\_user" zonecfg:my-zone> exit Note – Depending on your requirements, you can add either privilege, or both privileges.

 $\overline{a}$ 

Log in to the zone.

global# zlogin my-zone

my-zone# dtrace -l

Note:

\*Oracle Solaris DTrace is a comprehensive, advanced tracing tool for troubleshooting systemic problems in real time.

\*DTrace helps you understand a software system by enabling you to dynamically modify the operating system kernel and user processes to record additional data that you specify at locations of interest, called probes.

Reference:System Administration Guide: Oracle Solaris Containers-Resource Management and Oracle Solaris Zones,Using DTrace in a Non-Global Zone

#### **QUESTION NO: 4**

Your system has two disk devices, c2t0d0 and c2t1d0, and two flash devices, c2t5d0 and c2t8d0. Which command would you to create a storage pool named "tank," which mirrors the disks and adds the two flash devices as "cache"?

- **A.** zpool create tank mirror c2t0d0 c2t1d0 mirror c2t5d0 c2t8d0
- **B.** zpoolcreate tank mirror c2t0d0 c2t1d0 log mirrorc2t5d0 c2t8d0
- **C.** zpool c2t0d0 c2t1d0 cachec2t5d0 c2t8d0mirror